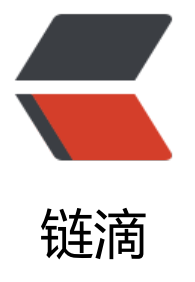

# 解决 Kubernetes-[Dash](https://ld246.com)board 在 chrome 浏览器上无法打开(证书不可信任)的问题

作者:Leif160519

- 原文链接:https://ld246.com/article/1591598393945
- 来源网站:[链滴](https://ld246.com/member/Leif160519)
- 许可协议:[署名-相同方式共享 4.0 国际 \(CC BY-SA 4.0\)](https://ld246.com/article/1591598393945)

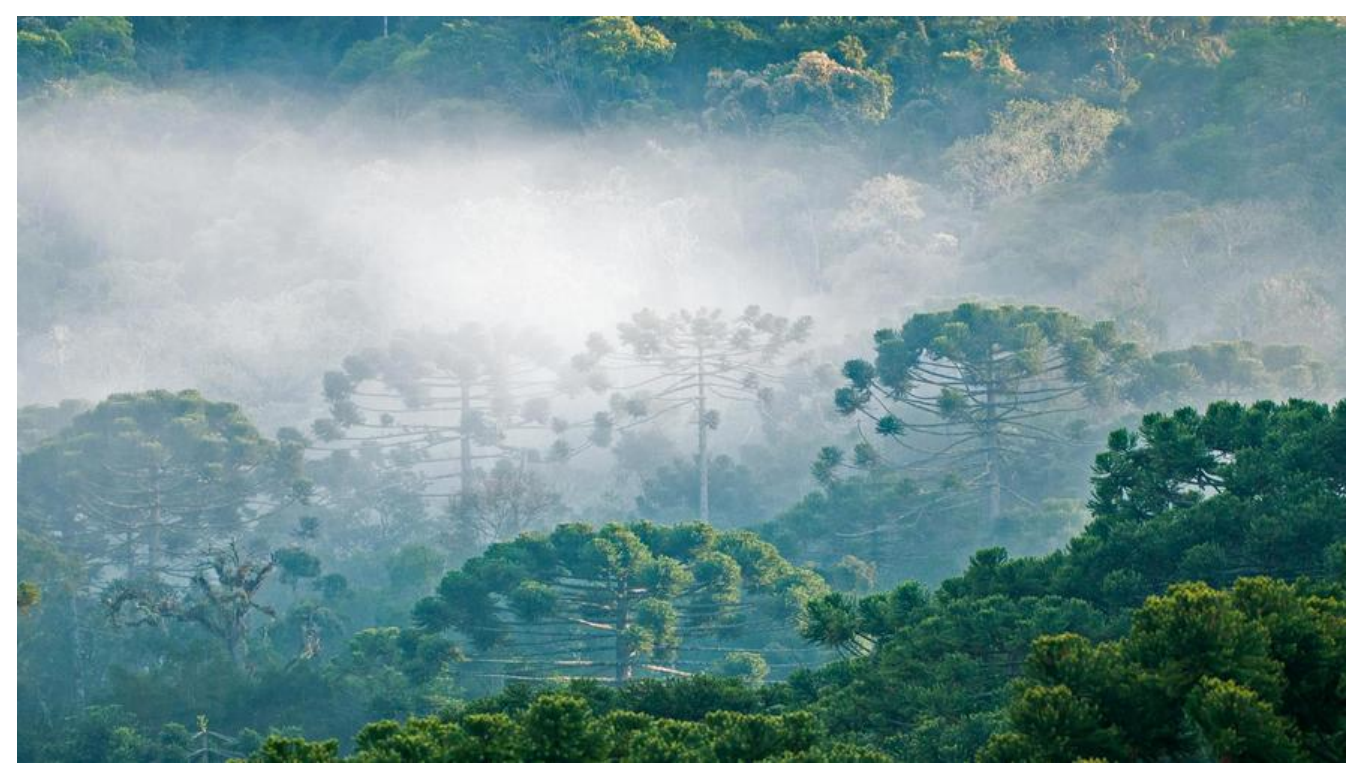

当我们搭建完一个k8s集群并且使用官方dashboard-yaml文件创建好k8s-dashboard之后发现,只<br>火狐浏览器可以打开dashbaord界面,chrome和IE浏览器都无法访问

← → C △ ▲ 不安全 | 192.168.0.7:30499

....... 3.  $\mathcal{L}_{\mathcal{A}}$ 

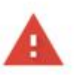

#### 您的连接不是私密连接

攻击者可能会试图从 192.168.0.7 窃取您的信息 (例如: 密码、通讯内容或信用卡信息) 。 了解详情

NET:ERR\_CERT\_INVALID

□ 将您访问的部分网页的网址, 有限的系统信息以及部分网页内容发送给 Google, 以帮助我们提升 Chrome 的安全性。隐私权政策

隐藏洋情

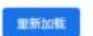

192.168.0.7 通常会使用加密技术来保护您的信息。Google Chrome 此次尝试连接到 192.168.0.7 时, 此网站发回了异常的错误凭据。这可能是因为有攻击者在试图言充 192.168.0.7,或Wi-Fi 登录屏幕中断了此次连接。请放心,您的信息仍然是安全的,因为 Google Chrome 尚未进行任何数据交换便停止了连接。

您目前无法访问 192.168.0.7, 因为此网站发送了 Google Chrome 无法处理的杂乱凭据。网 培错误和攻击通常是暂时的,因此,此网页稍后可能会恢复正常。

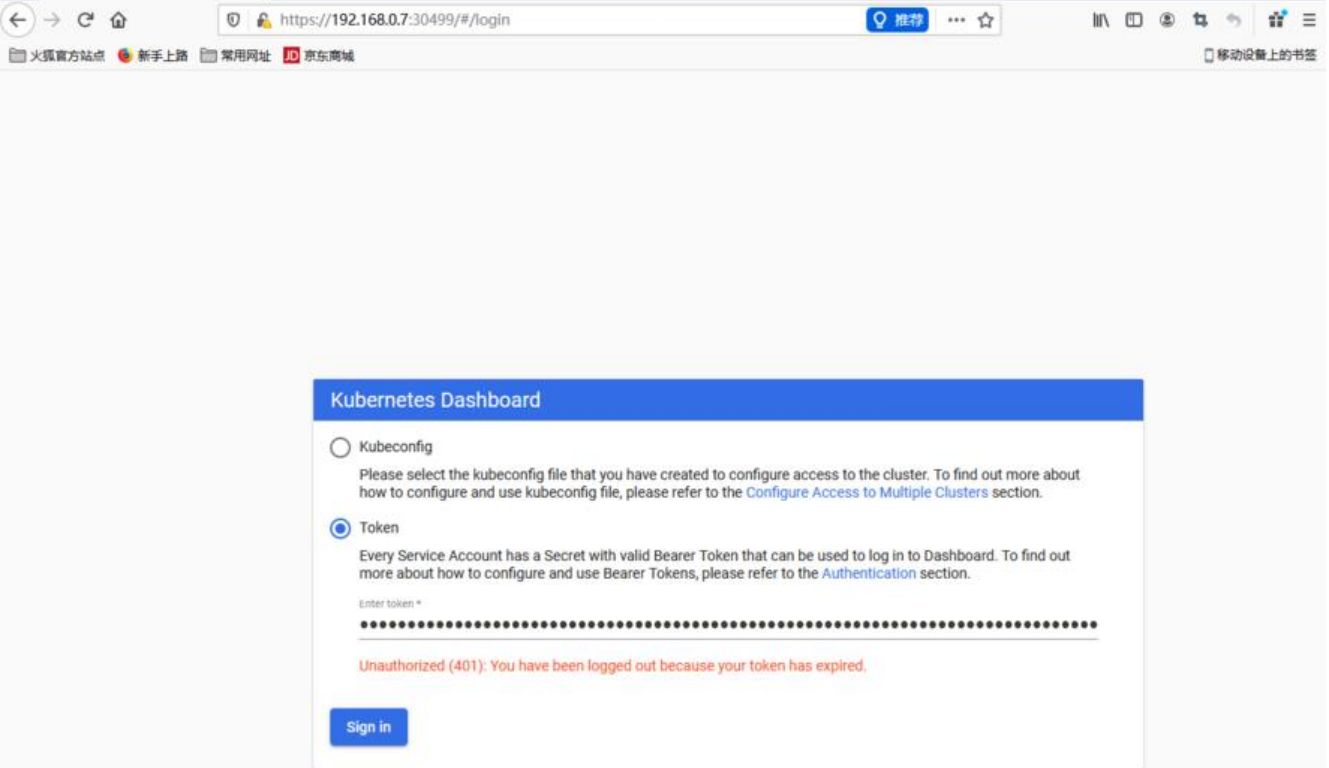

原因是部署UI的镜像中默认自带的证书是一个不可信任的证书

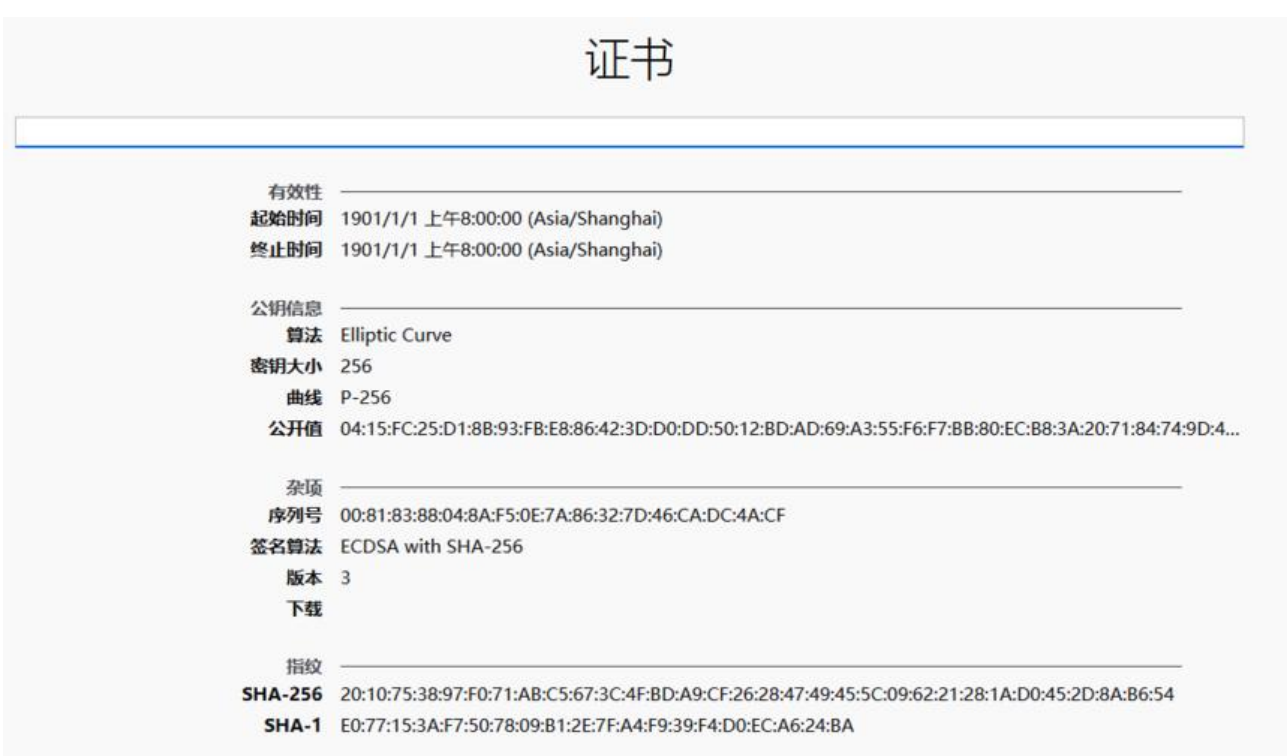

由此可以发现,该证书的很多信息都没有,并且证书的时间也都不正常,这就导致了大部分浏览器不 这个证书,但是我们自己生成的证书大部分浏览器都是可以访问的,那是因为我们自己签发的证书是 合校验字段的

下面介绍两种k8s集群搭建方式对应的解决方案(主要是将自带的证书替换成我们自己签发的证书)

对于自签证书,我们可以使用openssl或者cfssl工具生成证书,或者直接使用k8s证书(/etc/kubernete /pki)

kubeadm和二进制部署的k8s集群一般都有两套证书(2个ca签发),一套是apiserver,一套是etcd, 果想使用现成的证书,这两套都可以。

k8s-dashboard证书是存储在k8s中的:

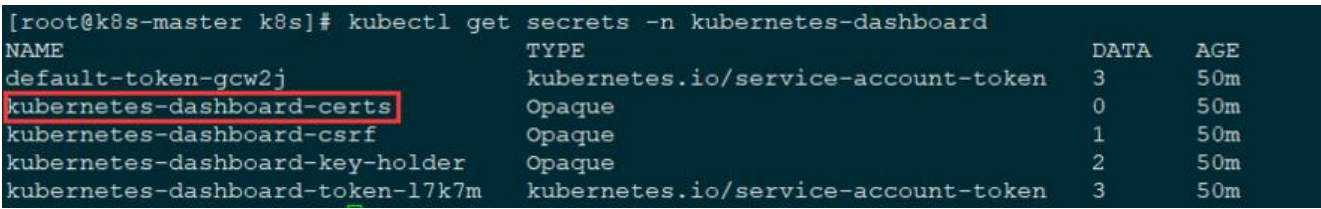

可以发现,certs后面的数据是空的,这就说明在这个secret中并没有存储任何东西,只不过有这个资 创建了,证书在镜像中自带,那么我们需要做的就是需要在这个secret去签发证书,随后在重新创建d shboard的pod即可

### **二进制部署**

注意你部署Dashboard的命名空间(之前部署默认是kube-system,新版是kubernetes-dashboard)

### **1、 删除默认的secret,用自签证书创建新的secret**

kubectl delete secret kubernetes-dashboard-certs -n kubernetes-dashboard

kubectl create secret generic kubernetes-dashboard-certs \ --from-file=/opt/kubernetes/ssl/server-key.pem --from-file=/opt/kubernetes/ssl/server.pem n kubernetes-dashboard

## **2、修改 dashboard.yaml 文件,在args下面增加证书两行**

args:

# PLATFORM-SPECIFIC ARGS HERE

- --auto-generate-certificates
- --tls-key-file=server-key.pem
- --tls-cert-file=server.pem

kubectl apply -f kubernetes-dashboard.yaml

## **kubeadm部署**

注意你部署Dashboard的命名空间(之前部署默认是kube-system,新版是kubernetes-dashboard)

#### **1、删除默认的secret,用自签证书创建新的secret**

kubectl delete secret kubernetes-dashboard-certs -n kubernetes-dashboard

kubectl create secret generic kubernetes-dashboard-certs \ --from-file=/etc/kubernetes/pki/apiserver.key --from-file=/etc/kubernetes/pki/apiserver.crt kubernetes-dashboard

#### **2、修改 dashboard.yaml 文件,在args下面增加证书两行**

args:

- # PLATFORM-SPECIFIC ARGS HERE
- --auto-generate-certificates
- --tls-key-file=apiserver.key
- --tls-cert-file=apiserver.crt

kubectl apply -f kubernetes-dashboard.yaml

#### 查看secret:

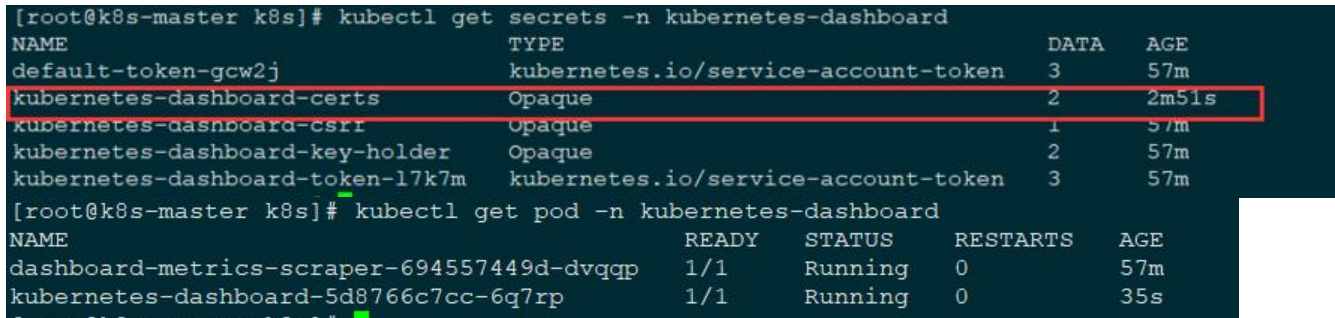

#### 效果:

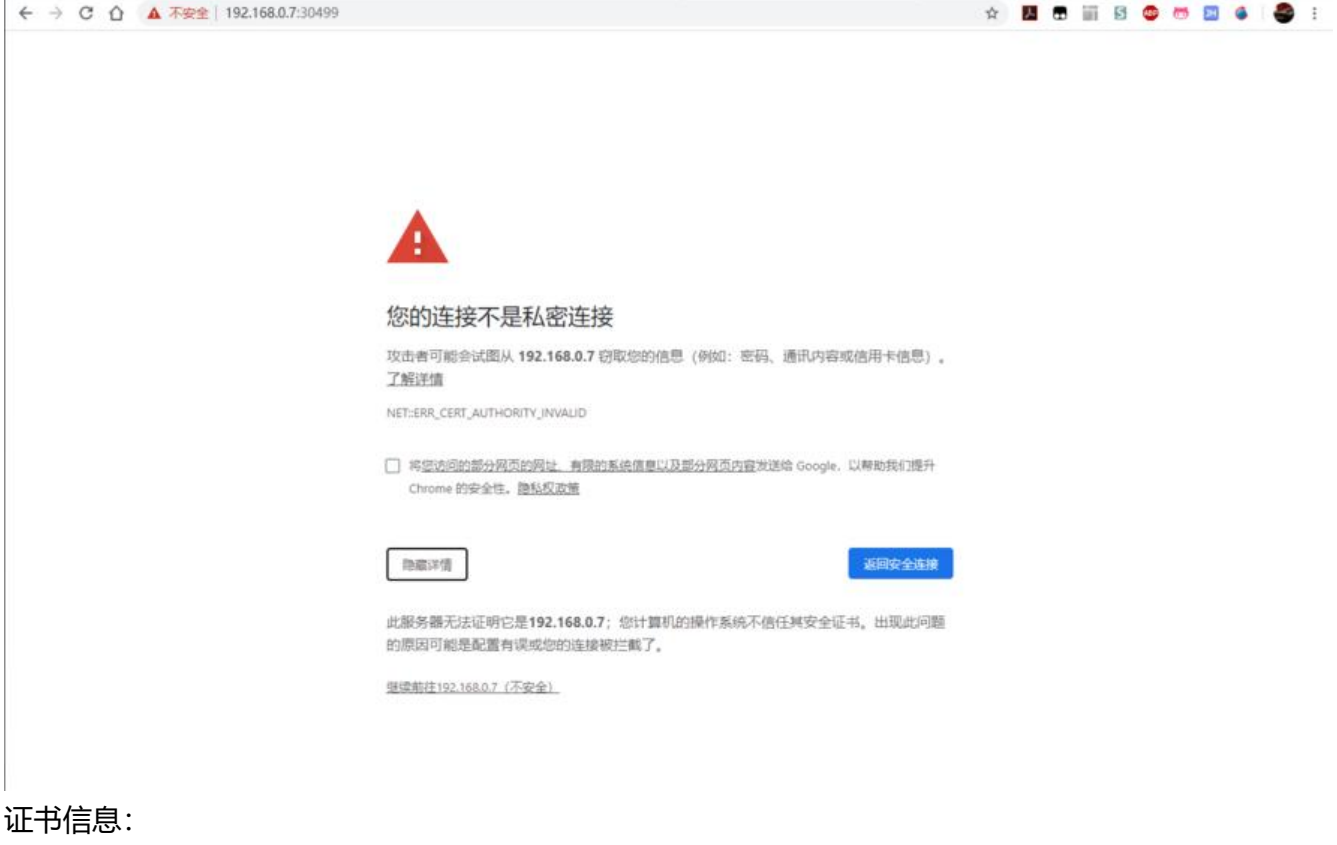

```
证书
```
kube-apiserver

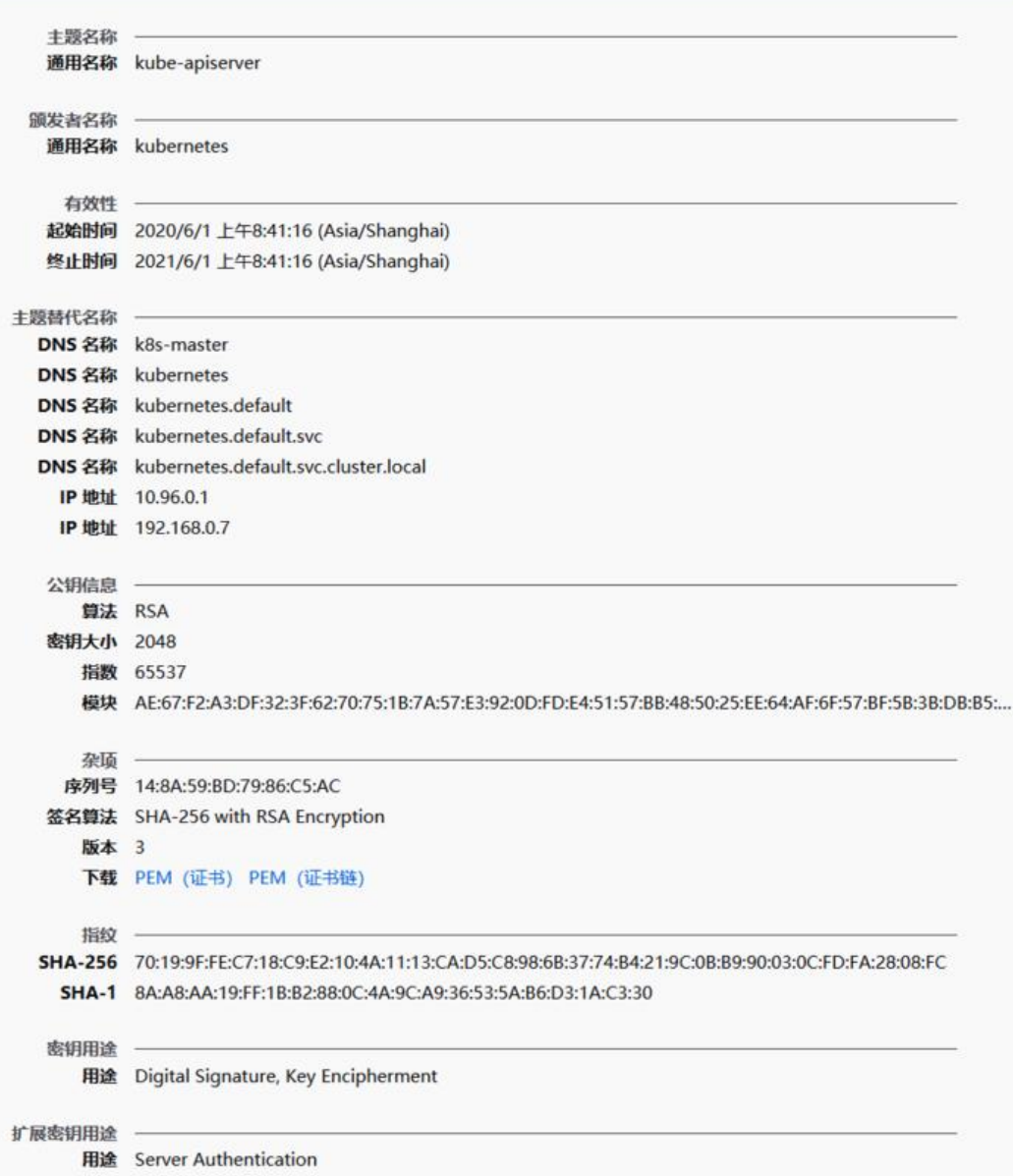